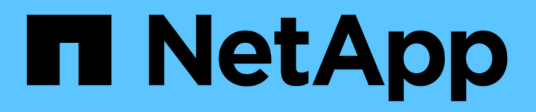

## **Solucionar problemas de instalación de hardware (SG5600)**

**StorageGRID** 

NetApp September 04, 2024

This PDF was generated from https://docs.netapp.com/es-es/storagegrid-116/sg5600/he-error-errorsynchronizing-with-santricity-os-software.html on September 04, 2024. Always check docs.netapp.com for the latest.

# **Tabla de contenidos**

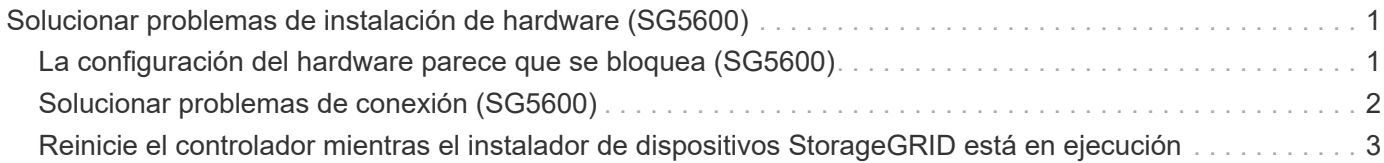

## <span id="page-2-0"></span>**Solucionar problemas de instalación de hardware (SG5600)**

Si encuentra problemas durante la instalación, es posible que le sea útil revisar información sobre la solución de problemas relacionados con la configuración del hardware y los problemas de conectividad.

### <span id="page-2-1"></span>**La configuración del hardware parece que se bloquea (SG5600)**

Es posible que el instalador de dispositivos StorageGRID no esté disponible si los errores de hardware o de cableado impiden que la controladora E5600SG complete su procesamiento de arranque.

### **Pasos**

1. Compruebe el LED de atención necesaria en cualquiera de los controladores y busque un código de error parpadeante.

Durante el encendido, los LED de acción de servicio permitida y Acción de servicio requerida se encienden mientras el hardware se está inicializando. El punto decimal superior del dígito inferior, llamado *LED* de diagnóstico, también se ilumina. La pantalla de siete segmentos recorre una secuencia de códigos que son comunes para ambos controladores. Esto es normal y no es una indicación de un error. Cuando el hardware se arranca correctamente, los LED de acción de servicio se apagan y las pantallas se basan en el firmware.

2. Revise los códigos de la pantalla de siete segmentos del controlador E5600SG.

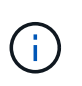

La instalación y el aprovisionamiento tardan en realizarse. Algunas fases de instalación no notifican las actualizaciones del instalador de dispositivos StorageGRID durante varios minutos.

Si se produce un error, la pantalla de siete segmentos parpadea en una secuencia, como ÉL.

3. Para comprender qué significan estos códigos, consulte los siguientes recursos:

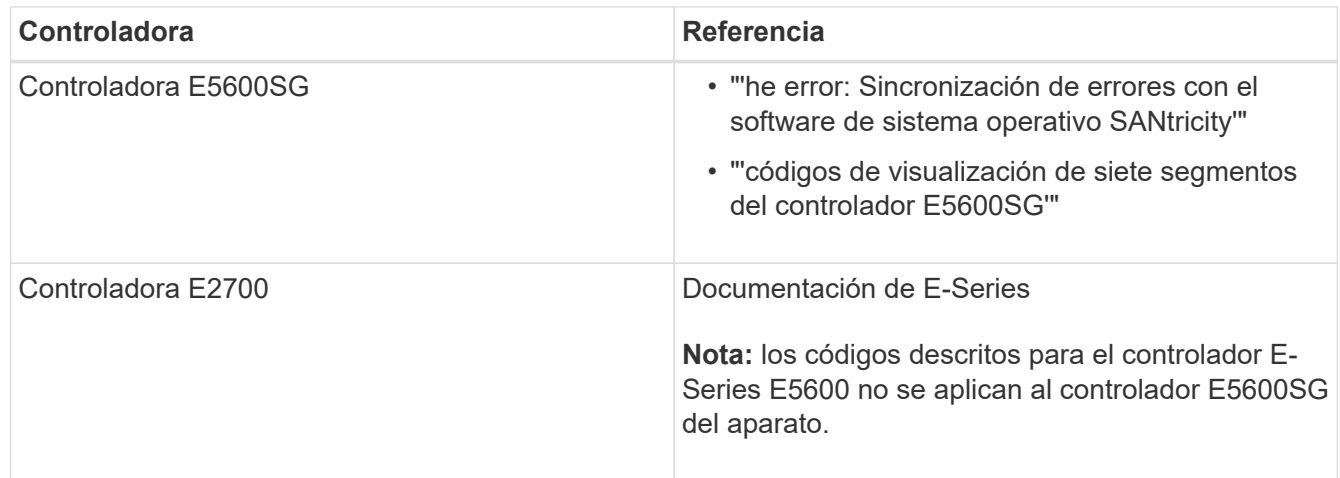

4. Si esto no se resuelve el problema, póngase en contacto con el soporte técnico.

#### **Información relacionada**

[códigos de visualización de siete segmentos de la controladora E5600SG](https://docs.netapp.com/es-es/storagegrid-116/sg5600/e5600sg-controller-seven-segment-display-codes.html)

[Error: Error al sincronizar con el software de sistema operativo SANtricity](#page-3-1)

["Guía de instalación de soporte de unidades de controladora E2700 y soportes de unidades relacionadas"](https://library.netapp.com/ecm/ecm_download_file/ECMLP2344477)

["Documentación de NetApp: Serie E2700"](http://mysupport.netapp.com/documentation/productlibrary/index.html?productID=61765)

### <span id="page-3-1"></span>**Error: Error al sincronizar con el software de sistema operativo SANtricity**

La visualización de siete segmentos en la controladora de computación muestra un código de error HE si el instalador de dispositivos de StorageGRID no puede sincronizarse con el software de sistema operativo SANtricity.

### **Acerca de esta tarea**

Si se muestra UN código DE error, lleve a cabo esta acción correctiva.

### **Pasos**

- 1. Compruebe la integridad de los dos cables de interconexión SAS y confirme que están conectados de forma segura.
- 2. Según sea necesario, sustituya uno o ambos cables y vuelva a intentarlo.
- 3. Si esto no se resuelve el problema, póngase en contacto con el soporte técnico.

### <span id="page-3-0"></span>**Solucionar problemas de conexión (SG5600)**

Si tiene problemas de conexión durante la instalación del dispositivo StorageGRID, debe ejecutar los pasos de acción correctiva indicados.

### **No se puede conectar con el dispositivo StorageGRID a través de la red**

Si no puede conectarse al dispositivo, puede haber un problema de red o es posible que la instalación del hardware no se haya completado correctamente.

• **Edición**

No puede conectar al aparato.

• **Causa**

Esto podría ocurrir si hay un problema de red o la instalación del hardware no se completó correctamente.

- **Acción Correctiva**
	- a. Ping en el aparato: **ping** *E5600\_controller\_IP*
	- b. Abra un explorador e introduzca lo siguiente para acceder al instalador de dispositivos de StorageGRID:

**https://***Management\_Port\_IP***:8443**

Para Management Port IP, introduzca la dirección IP para el puerto de gestión 1 en la controladora E5600SG (aprovisionada durante la instalación física).

- c. Haga clic en **Configurar red de administración** y compruebe la dirección IP.
- d. Si recibe una respuesta del ping, compruebe que el puerto 8443 está abierto en los firewalls.
- e. Reinicie el dispositivo.
- f. Actualice la página web de instalación.
- g. Si esto no resuelve el problema de conexión, póngase en contacto con el soporte técnico del sitio de soporte de NetApp en ["mysupport.netapp.com"](http://mysupport.netapp.com/).

### **Información relacionada**

[códigos de visualización de siete segmentos de la controladora E5600SG](https://docs.netapp.com/es-es/storagegrid-116/sg5600/e5600sg-controller-seven-segment-display-codes.html)

### <span id="page-4-0"></span>**Reinicie el controlador mientras el instalador de dispositivos StorageGRID está en ejecución**

Es posible que deba reiniciar la controladora de computación mientras se está ejecutando el instalador de dispositivos de StorageGRID. Por ejemplo, es posible que deba reiniciar la controladora si la instalación falla.

### **Acerca de esta tarea**

Este procedimiento solo se aplica cuando la controladora de computación ejecuta el instalador de dispositivos de StorageGRID. Una vez finalizada la instalación, este paso ya no funciona porque el instalador de dispositivos StorageGRID ya no está disponible.

#### **Pasos**

- 1. En el instalador del dispositivo StorageGRID, haga clic en **Avanzado** > **Reiniciar controlador** y, a continuación, seleccione una de estas opciones:
	- Seleccione **Reiniciar en StorageGRID** para reiniciar el controlador con el nodo que vuelve a unir la cuadrícula. Seleccione esta opción si hizo trabajo en modo de mantenimiento y está listo para devolver el nodo a su funcionamiento normal.
	- Seleccione **Reiniciar en el modo de mantenimiento** para reiniciar el controlador con el nodo restante en modo de mantenimiento. (Esta opción solo está disponible si la controladora se encuentra en modo de mantenimiento). Seleccione esta opción si hay otras operaciones de mantenimiento que debe realizar en el nodo antes de volver a unir la cuadrícula.

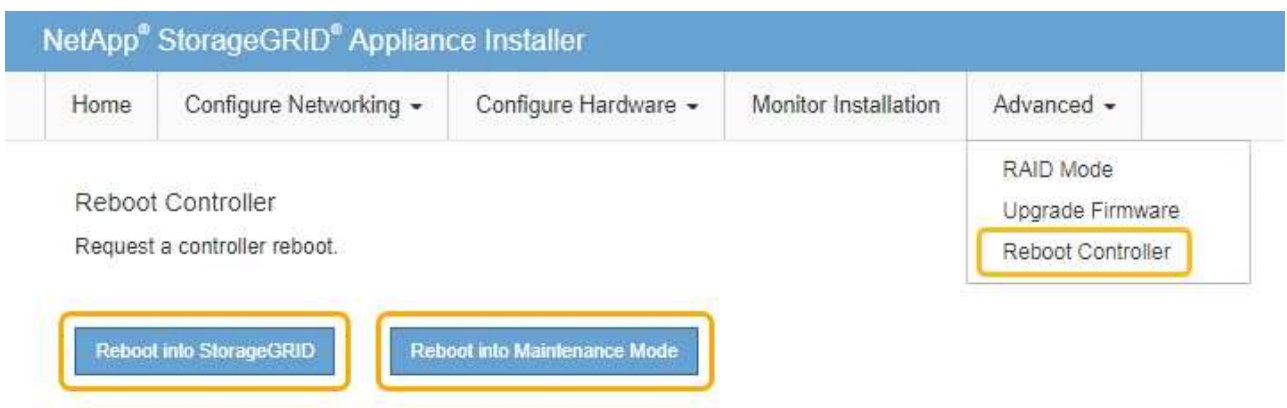

Se reinicia la controladora.

### **Información de copyright**

Copyright © 2024 NetApp, Inc. Todos los derechos reservados. Imprimido en EE. UU. No se puede reproducir este documento protegido por copyright ni parte del mismo de ninguna forma ni por ningún medio (gráfico, electrónico o mecánico, incluidas fotocopias, grabaciones o almacenamiento en un sistema de recuperación electrónico) sin la autorización previa y por escrito del propietario del copyright.

El software derivado del material de NetApp con copyright está sujeto a la siguiente licencia y exención de responsabilidad:

ESTE SOFTWARE LO PROPORCIONA NETAPP «TAL CUAL» Y SIN NINGUNA GARANTÍA EXPRESA O IMPLÍCITA, INCLUYENDO, SIN LIMITAR, LAS GARANTÍAS IMPLÍCITAS DE COMERCIALIZACIÓN O IDONEIDAD PARA UN FIN CONCRETO, CUYA RESPONSABILIDAD QUEDA EXIMIDA POR EL PRESENTE DOCUMENTO. EN NINGÚN CASO NETAPP SERÁ RESPONSABLE DE NINGÚN DAÑO DIRECTO, INDIRECTO, ESPECIAL, EJEMPLAR O RESULTANTE (INCLUYENDO, ENTRE OTROS, LA OBTENCIÓN DE BIENES O SERVICIOS SUSTITUTIVOS, PÉRDIDA DE USO, DE DATOS O DE BENEFICIOS, O INTERRUPCIÓN DE LA ACTIVIDAD EMPRESARIAL) CUALQUIERA SEA EL MODO EN EL QUE SE PRODUJERON Y LA TEORÍA DE RESPONSABILIDAD QUE SE APLIQUE, YA SEA EN CONTRATO, RESPONSABILIDAD OBJETIVA O AGRAVIO (INCLUIDA LA NEGLIGENCIA U OTRO TIPO), QUE SURJAN DE ALGÚN MODO DEL USO DE ESTE SOFTWARE, INCLUSO SI HUBIEREN SIDO ADVERTIDOS DE LA POSIBILIDAD DE TALES DAÑOS.

NetApp se reserva el derecho de modificar cualquiera de los productos aquí descritos en cualquier momento y sin aviso previo. NetApp no asume ningún tipo de responsabilidad que surja del uso de los productos aquí descritos, excepto aquello expresamente acordado por escrito por parte de NetApp. El uso o adquisición de este producto no lleva implícita ninguna licencia con derechos de patente, de marcas comerciales o cualquier otro derecho de propiedad intelectual de NetApp.

Es posible que el producto que se describe en este manual esté protegido por una o más patentes de EE. UU., patentes extranjeras o solicitudes pendientes.

LEYENDA DE DERECHOS LIMITADOS: el uso, la copia o la divulgación por parte del gobierno están sujetos a las restricciones establecidas en el subpárrafo (b)(3) de los derechos de datos técnicos y productos no comerciales de DFARS 252.227-7013 (FEB de 2014) y FAR 52.227-19 (DIC de 2007).

Los datos aquí contenidos pertenecen a un producto comercial o servicio comercial (como se define en FAR 2.101) y son propiedad de NetApp, Inc. Todos los datos técnicos y el software informático de NetApp que se proporcionan en este Acuerdo tienen una naturaleza comercial y se han desarrollado exclusivamente con fondos privados. El Gobierno de EE. UU. tiene una licencia limitada, irrevocable, no exclusiva, no transferible, no sublicenciable y de alcance mundial para utilizar los Datos en relación con el contrato del Gobierno de los Estados Unidos bajo el cual se proporcionaron los Datos. Excepto que aquí se disponga lo contrario, los Datos no se pueden utilizar, desvelar, reproducir, modificar, interpretar o mostrar sin la previa aprobación por escrito de NetApp, Inc. Los derechos de licencia del Gobierno de los Estados Unidos de América y su Departamento de Defensa se limitan a los derechos identificados en la cláusula 252.227-7015(b) de la sección DFARS (FEB de 2014).

### **Información de la marca comercial**

NETAPP, el logotipo de NETAPP y las marcas que constan en <http://www.netapp.com/TM>son marcas comerciales de NetApp, Inc. El resto de nombres de empresa y de producto pueden ser marcas comerciales de sus respectivos propietarios.